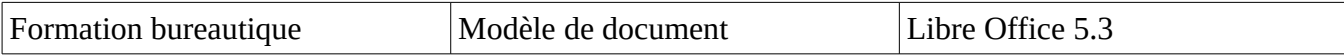

Enregistrer au format modèle de document :

Comme pour tous les fichiers, commencer par fichier enregistrer sous

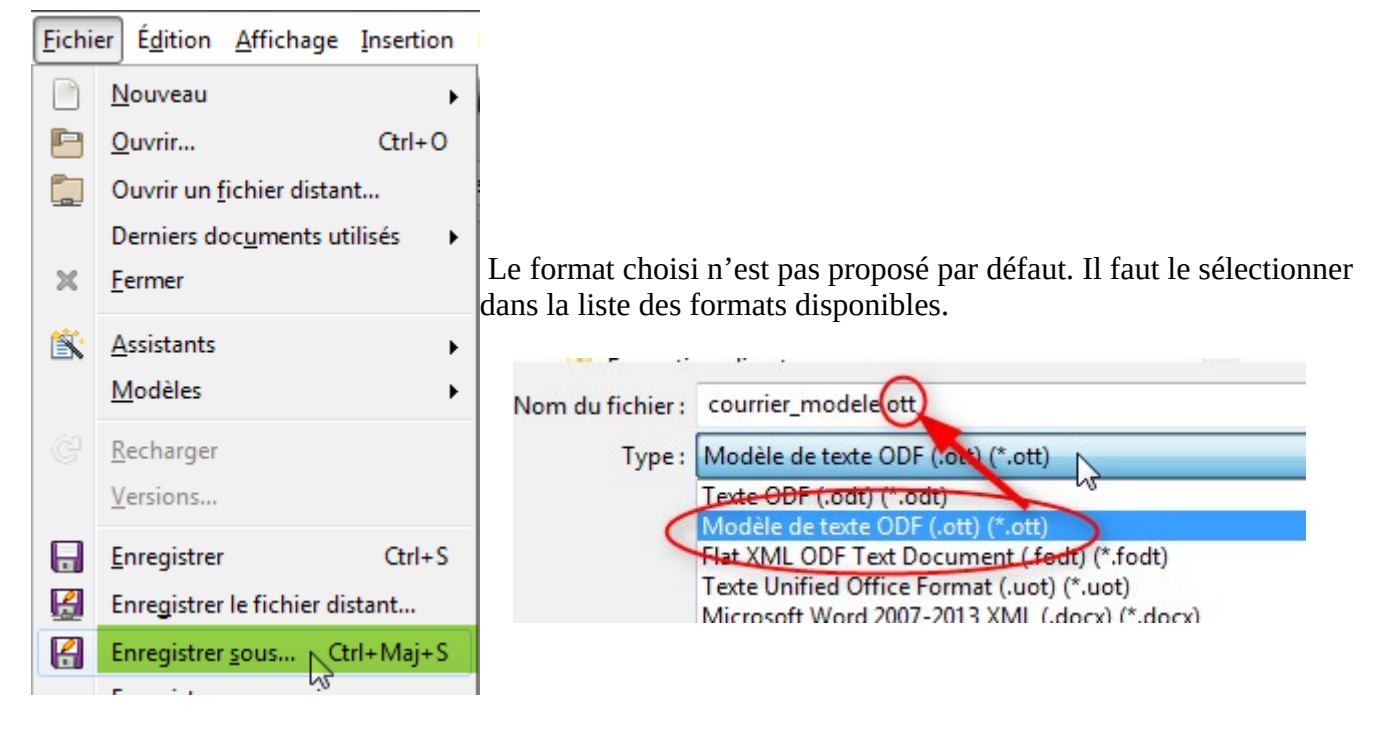

## Dans Libre Office, par défaut, le

format d'enregistrement est .odt. Il faut donc sélectionner .ott pour obtenir le modèle puis **Enregistrer**

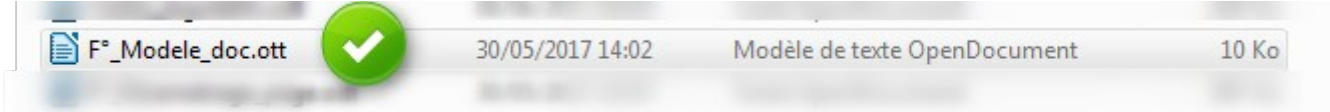

Maintenant, un double clic sur le fichier modèle engendrera un nouveau fichier (sans nom.odt) qui aura les mêmes caractéristiques que notre fichier modèle mais au format standard .odt.

Vous pourrez remplacer le texte du fichier de départ qui ne vous convient pas sans perdre la mise en forme.